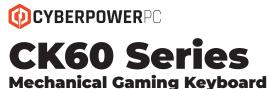

User Guide

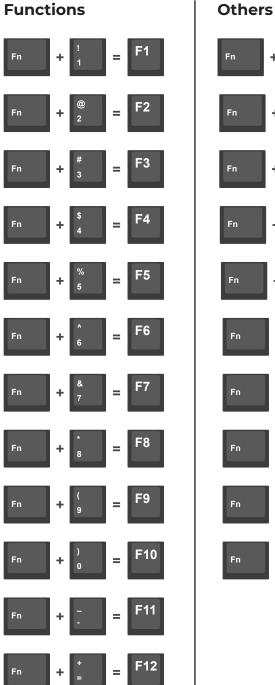

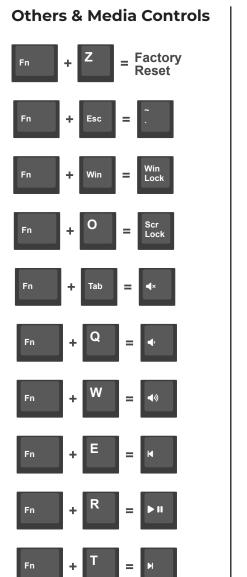

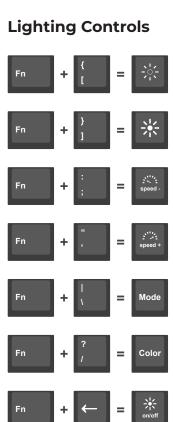

### **Primary Preset Function Keys**

Your CyberPowerPC CK60 gaming keyboard comes with preset function keys. See the table to the right for more information on the combinations available.

### **Secondary Custom Function Keys**

- 1. Select the "**DEVICE**" tab.
- 2. Select the "FN1 Layer" tab.

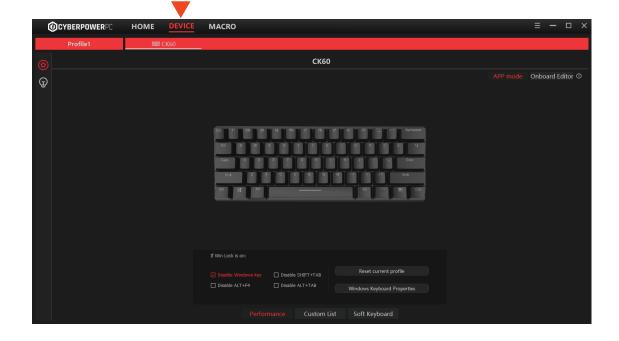

1

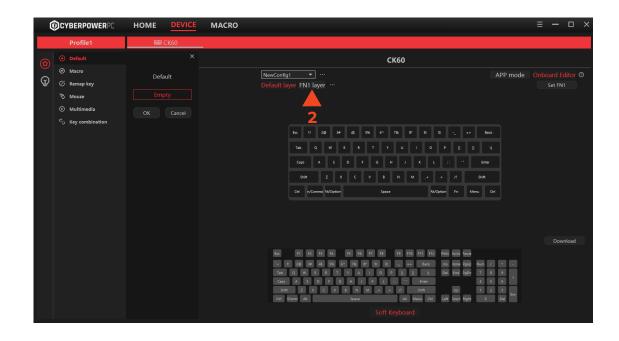

### **Secondary Custom Function Keys**

1. Select any key to assign as your secondary function key.

Note: We recommend the "Super" key since it is not preset with any functions.

- Click on "Set FN1" to assign the selected key as your secondary function key
- You'll see that the key is now labeled "FNI"

|         |                                                                                                    | HOME DEVICE        | MACRO                                                  | ≡ <b>-</b> □ ×              |
|---------|----------------------------------------------------------------------------------------------------|--------------------|--------------------------------------------------------|-----------------------------|
|         | Profile1                                                                                                    | 🛲 CK60             | -                                                      |                             |
| ଡ<br>ତୁ | Profile1         Octaut         Macro         Remap key         Mouse         Ultimedia         Key combination | Empty<br>OK Cancel | CK60<br>NewConfig1 APP mode<br>Default layer FN1 layer | Onboard Editor O<br>Set FN1 |
|         |                                                                                                    |                    |                                                        | Download                    |

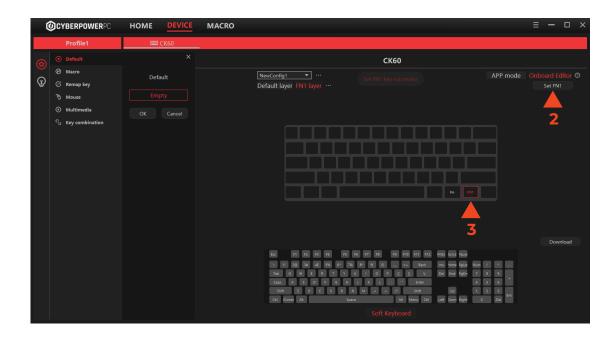

## Assigning Secondary Functions

- 1. Select any key you want to assign a secondary function to.
- Once a key is selected, choose a key that you want to assign to it from the "Soft Keyboard" below.
- Once you have completed assigning your new secondary functions, click the "Download" to update your keyboard functions.

| Ć | CYBERPOWERPC                                                                 | HOME      | DEVICE | MACRO                       |                                                                                                    | ≡ <del>–</del> □ × |
|---|------------------------------------------------------------------------------|-----------|--------|-----------------------------|----------------------------------------------------------------------------------------------------|--------------------|
|   | Profile1                                                                     |           | CK60   |                             |                                                                                                    |                    |
|   | <ul> <li>Default</li> <li>Macro</li> </ul>                                   | Remap Key |        |                             | CK60                                                                                                    |                    |
| Ţ | Remap key       B       Mouse       Multimedia       %       Key combination | FNI       | 1      | Default layer FNI layer ··· |                                                                                                    |                    |
|   |                                                                              |           |        |                             | IC       IC       IC <td< th=""><th></th></td<> |                    |

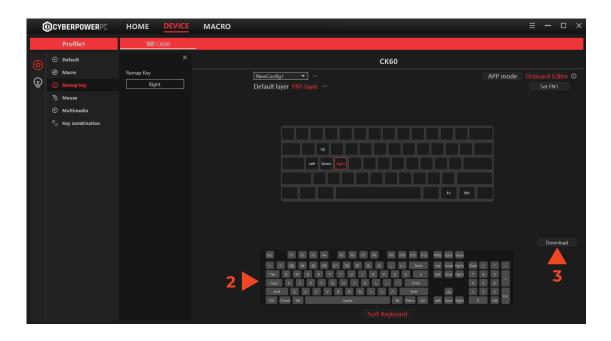

### **Creating Macros**

- 1. Select the "MACRO" tab.
- 2. Select the "**Record**" tab.
- Click your macros keys to begin adding them to your recorded Macro Event.
- 4. Click "**Stop**" when the macro is complete.

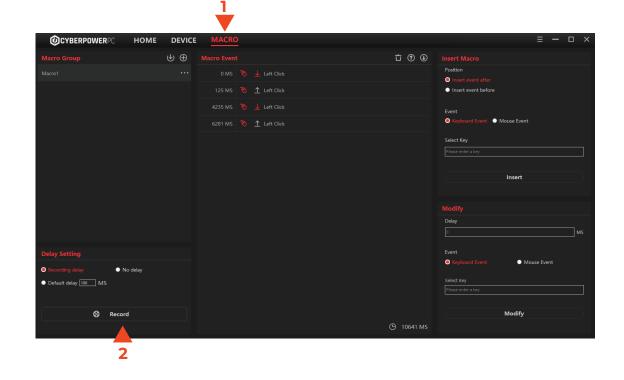

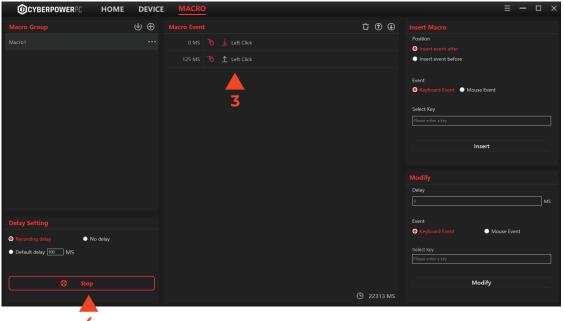

## **Assigning Macros**

- Select the key you want to assign your macro to.
- 2. Select "**Macro**" from the side navigation under "Profile"
- 3. Select the macro you created earlier from the drop-down menu
- Click "OK" to assign the macro to the selected key.

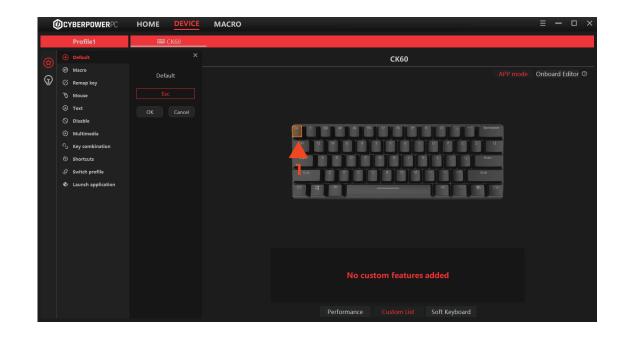

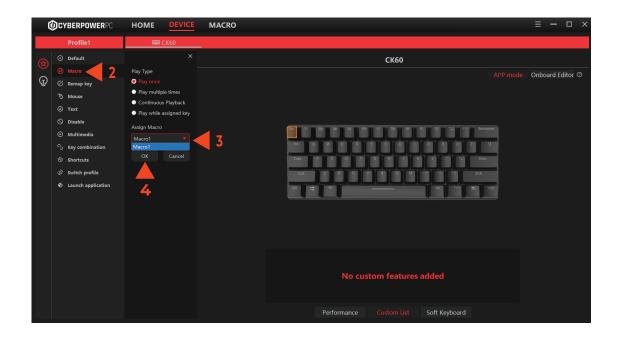

# **Customizing Lighting Modes**

- 1. Select the "Lighting" icon.
- 2. Select the mode.

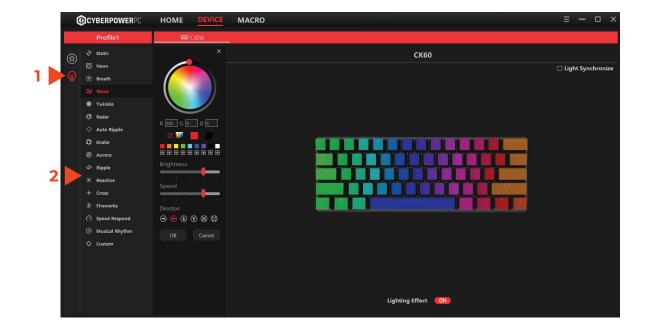

# **Customizing Key Lighting**

- 1. Select "Custom" from the lighting options.
- 2. Select the key you want to customize.
- 3. Select the color you want to assign and adjust the settings.

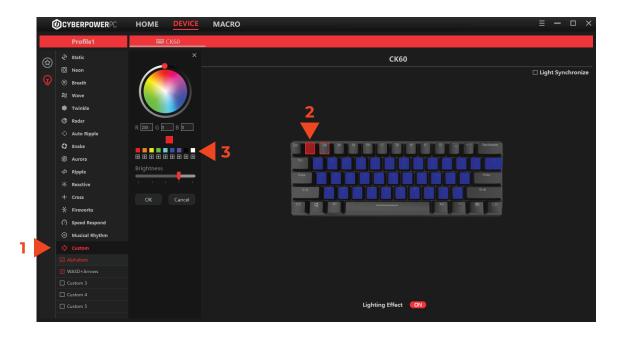